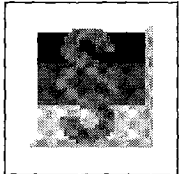

# **Refact C D Rechtsdatenbank 96**

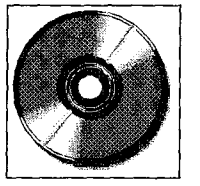

#### *Bernd Sommer*

Seitdem ich mir die Rechtsprechung über juris just in time auf den Schreibtisch holen kann, habe ich fast aus dem Auge verloren, daß die Anschaffung eines lOfach Daten-CD-Wechslers einmal unabdingbar erschienen war. Ich bin schon so überreich an Daten-CD's wie vor einigen Jahren an Disketten. Zu diesen Compact Disks zählen einige Scheiben mit juristischen Werken, die man als Datenbanken bezeichnen könnte, insbesondere diverse Gesetzestext-Sammlungen enthaltend. Z. B. gibt es da die platte und abgerundete Modernisierung einer dicken und schweren Loseblatt-Sammlung mit rotem Deckel, den man nach häufiger Gesetzesanwendung wieder reinwaschen kann, und an welcher in den Universitätsstädten die Juristen von anderen wandelnden Buchhaltern zu unterscheiden waren. Diese Sammlung auf CD-ROM ist mir lieb und/aber zu teuer und u. a. aus letzterem Grund nicht mehr auf neuem Stand. Eine weitere Sammlung, viel billiger, ist ebenfalls - ohne mein Tun oder Unterlassen - auf dem Stand von 1994 stehengeblieben. So ist es mir eine reizvolle Aufgabe, die mir jüngst in einer Jewel-Box (Kunststoff-Taufkleid jeder besseren CD, wenn sie beim Kauf Hauptsache und nicht zur Zugabe ist) zuge-

> **Baurecht Buiidesrecht Familienrecht** Handelsrecht<sup>®</sup> **Miet- und Wohnungs Eigentumsrecht Sozialrcciit Steuerrecht Strafrecht Verwaltiingssreeht Zivilrecht**

39 M 39

gangene Supernova zu untersuchen. Die Vorderseite der beigelegten Broschüre, zugleich Cover-Bild der CD, verspricht das in Abb. 1 Gezeigte.

Das ist die erste von insgesamt vier Seiten des Broschürchens. Auf der zweiten Seite sind die "Grundzüge der Bedienung" dargestellt. Auf der dritten sind Lizenzbedingungen abgedruckt, die so klein geschrieben sind, daß ich das offensichtlich darin liegende Angebot, meine Augen zu schonen, sofort annehme. Auf der vierten Seite ist die Installation beschrieben, sowohl für Windows 95 als auch für Windows 3.x. Ich installiere unter Windows 95 "von Hand", da ich momentan den selbständigen Start von CD abgeschaltet habe, über Startmenü, Ausführen, Durchsuchen des CD-Laufwerks, setup32.exe auswählen und dann mit "Ausführen" starten. Nach der Installation überprüfe ich oberflächlich, was mich nun diese CD wieder an Plattenplatz gekostet hat. Diesmal besteht Grund zur Freude. Es ist lediglich im Startmenü unter "Programme" eine Verknüpfung eingetragen worden, die auf das CD-ROM-Laufwerk verweist. Das erklärt vielleicht auch, daß nirgends ein Hinweis zu finden ist, wieviel Plattenplatz vor Installation vorhanden sein muß.

eine ordentliche Menge an Gesetzestexten erwarten (Abb. 2). Mit dem Empfängerhorizont eines Zivilrichters lasse ich mich zu der Annahme hinreißen, ich gehörte zur eigentlichen Zielgruppe der Platte. Die Indizien, die auf Steuerrecht und Steuern deuten, habe ich natürlich zuerst übersehen oder unzureichend gewürdigt, wie die weiseren Instanzen zu sagen pflegen. Auf der ersten Seite steht nun einmal, sogar blickfangmäßig hervorgehoben: "Lohn- u. Einkommen-

steuer Berechnung für 95, 96, 97". Vielleicht hat mein Unterbewußt-

Die Rückseite der Jewel-Box läßt

sein erfaßt, daß auch ich Steuerzahler bin und mindestens einmal jährlich steuerlich aktiv werden muß. Nach dem Start bietet die Oberfläche von REFACT einige Buttons an, d. h. Druckknöpfe, die man aber - wie das bei Bildschirmen so ist - nicht richtig drücken kann. Man muß sie mit der Maus anklikken und deshalb werden sie auch etwas treffender mit "Schaltflächen" eingedeutscht. "Wortsuche" und "Gehe zu §" machen mich nicht ganz so neugierig wie "Urteile". Ich frage mich, wie ergiebig eine Urteilsdatenbank zu allen auf der CD enthaltenen Gesetzestexten sein kann. In der untersten Zeile ist aber bereits ein deutlicher Hinweis zu sehen (Abb. 3, S. 443).

AFG AGB-Gesetz AktienG AO ArbGG ArbPlSchG ArbZG AStG<br>BauGB BauGB-MG BauNVO BBIG BetrVG BewDV BevG BCB<br>BPersVG BSHG EfG EGAHIG EGBGB EGGVG EigZulG<br>EirigungsV EinigungsVG Erbbau-VO ErbStDV ErbStG EStDESTG<br>EStR FGO FördG GBO

MitbestG MuSchG **NMV** OWIG PartG PiodHäft RBEH96 ROG **RoV SchwbG SoIzG** StBerG **StBGebV STGB STPO UmwStG UrheberG**  UStDV **UStG** UStR **UWG** VbrKrG *VSiG* VStR VWGO VWVFG VwZG WEG **WGVO** WobauG **WoBinaß** WoPG **WOVermG** ZDG ZPO und die Leitsätze der Urteile des Bundesfinanzhofes 1870 -19S6

 $V$ ertneb: Gerhard Brottnarth Corisulting, Rockershausenerstr, 11, 13583 Barlis

*Abb. 1 (links): Titelseite der Broschüre* 

*Abb. 2 (rechts): Rückseite der Broschüre* 

*Bernd Sommer ist Vorsitzender Richter am Landgericht Coburg. E-mail: bsom[mer@co.blitz.net](mailto:mer@co.blitz.net)* 

<u> Aluguria a</u>

Ich klicke die Schaltfläche "Urteile" an. Was offenbart sich dem zivilrechtlich fixierten und deshalb - vorläufig - enttäuschten Schatzsucher?

#### **Urteilssuche**

Tatsächlich werde ich lediglich zum Bundesfinanzhof zugelassen. Auch weiteres Forschen bringt nichts. Andersartige Urteile sind offenbar nicht gespeichert oder jedenfalls nicht aufrufbar. Bevor ich die CD' an den Kollegen vom Finanzgericht weiterreiche, denke ich an meine letzte (passive) Außenprüfung und den Streit um den Teppich in meinem Arbeitszimmer. Vielleicht hat der Bundesfinanzhof eben doch einmal, in jüngerer Zeit, einen Teppich über 3.000 DM anerkannt? Also veranstalte ich eine "Wortsuche", indem ich

die Maus klickend auf gleichnamiger Schaltfläche landen lasse. Nein, Teppich ist auch hier nicht das Wahre. Also mause ich mich mit "Arbeitszimmer" weiter. Das bringt schon deutlich mehr. RE-FACTCD findet, relativ schnell, eine ganze Menge Urteile, nach Jahren gruppiert. Ich wähle willkürlich, oder weil mich auch die Aktualität interessiert, die Fundstellen aus dem Jahre 1995 an. Das in Abb. 4 gezeigte Fenster öffnet sich. Hier kann man in der Tat schön weiterpirschen, sofern man gerade steuerrechtlich motiviert ist. Das mit dem Teppich läßt mich doch nicht los. Ich suche bei "Wortsuche" weiter und gebe in das Feld für ein zweites Suchwort ein "Teppich". Einfach mit der Eingabetaste komme ich nicht wunschgemäß weiter. Hier handelt es sich um Textverknüpfungen, die - soweit von mir erforscht - nur mit Mausklick angegangen werden können. Deshalb ist "Suchen" ex-

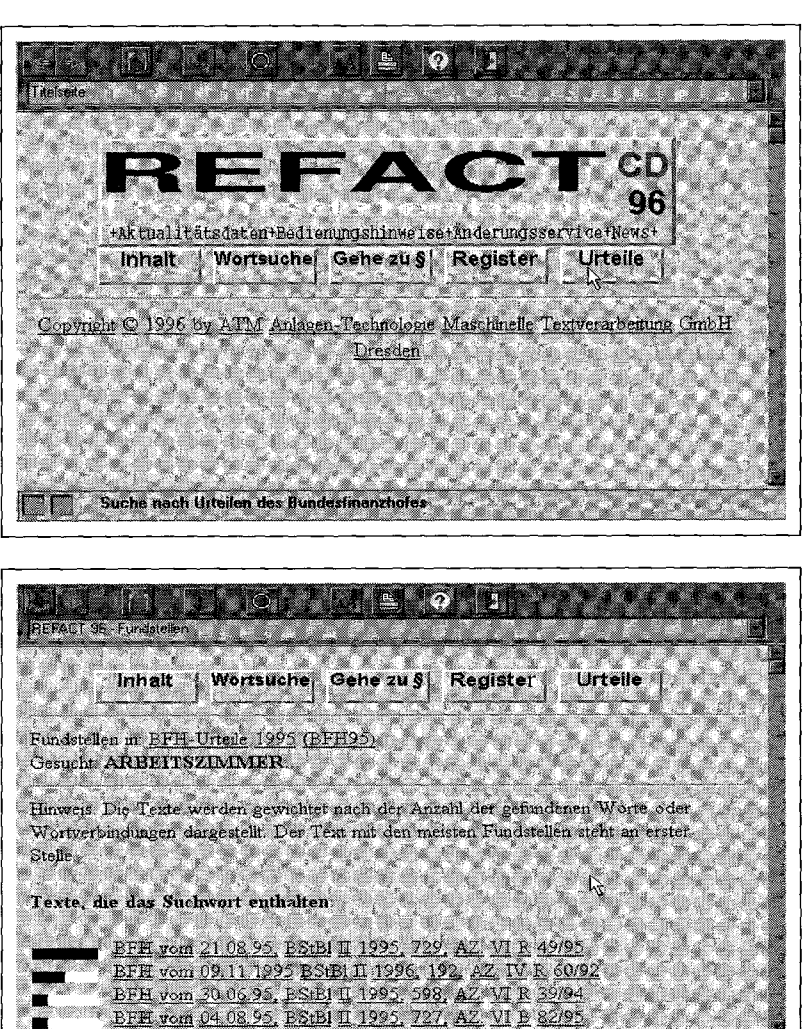

...

#### Refact CD

plizit anzuklicken. Aber auch auf diese Weise gelange ich nicht zum Teppich, vermutlich weil keine Entscheidung gespeichert ist, welche dieses Wort enthält. Weil vorgegeben ist, daß nur nach Wortanfängen oder exakten Übereinstimmungen gesucht werden kann, gebe ich als zweites Suchwort noch "Orient" und dann "Bodenbelag" ein, in beiden Fällen erfolglos.

Ich weiß nicht, ob ich irgendwo etwas falsch eingestellt habe. Es stört mich bei längerer Operation mit der CD, daß ich nicht einfach auch mit Tastenhilfe blättern kann. Man muß dann schon mit der Maus in die Bildlaufleisten beißen und daran zerren. Manchmal ist die Mausarbeit deutlich umständlicher als Tastatur-Bedienung. Außerdem kann ich nicht mit der Tabulator-Taste zur benachbarten Verknüpfung springen, so wie man es aus Hilfetexten kennt. Die Tabulator-Taste springt offenbar nur zwischen den Schaltflächen für die Programmbedienung hin und her.

## **Gesetzessuche**

Als nächstes habe ich mich daran begeben, Gesetze zu suchen. Gleich mein erstbester spontaner Einfall, nämlich zur Frage der Arbeitnehmereigenschaft des Handelsvertreters zuerst in § 5 ArbGG nachzuschlagen, zeigt die arbeitserleichternden Stärken eines solchen Programms, jedenfalls aber dieser CD. Gleich hinter § 5 Abs. 3 ist zu lesen: Verweise: "HGB § 92a Mindestarbeitsbedingungen". Die Unterstreichung bedeutet, daß hier ein "Link", eine Verknüpfung, zur nächsten interessierenden Vorschrift dargestellt wird. Ich gehe das mausmäßig an, und schon kann ich den § 92a HGB nachlesen. Das heißt, ganz so schnell ging es beim Experimentieren doch nicht, weil ich mit Fenstern, also nicht mit voller Bildschirmgröße arbeite und nun plötzlich, trotz Mausbisses, nicht mehr zur Unterstreichung gelange. Unbe-

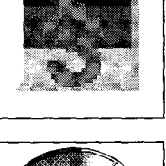

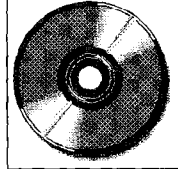

*Abb. 3: Der Eingangsbildschirm* 

*Abb. 4: Suche in "Urteile"* 

<u> De la Barca de la Barca de la Barca de la Barca de la Barca de la Barca de la Barca de la Barca de la Barca d</u>

**sPlPlllliRl** 

#### Refact CD

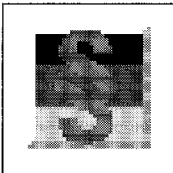

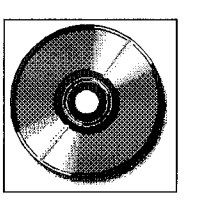

herrscht hämmere ich erst ein paarmal auf die schon längst als nicht förderlich erkannte "Bild abwärts "-Taste und erhalte aus einem kleinen Fenster die Botschaft, die mir erklären will, daß auf der Refact CD irgendetwas noch "nicht realisiert" sei. Kontrolliert mausend komme ich allerdings sofort ans Ziel. Am Ende des Textes zu § 92a HGB steht: "Wird zitiert in 3 Texten". Das klicke ich an. Ich lese (u.a.): ArbGG § 5 Begriff des Arbeitnehmers

KO § 59 Masseschulden

 $KO \$  61 Rangfolge der Konkursforderungen

Wie man - hier beispielhaft und verkürzt dargestellt - sieht, kommt man auf diese Weise sehr schnell voran. Zugleich gewinnt man einen Uberblick über die Zusammenhänge über Gesetzeswerke hinweg. Für den einen Anwender bedeutet das zuverlässigere Rechtsfindung, für den anderen zumindest deutliche Beschleunigung gegenüber dem Blättern in Gesetzestexten und Stichwortverzeichnissen.

## **Clipboardfunktion**

Hierzu sollte auch gehören, daß man die Fundstellen flott markieren, kopieren und in andere Texte übernehmen könnte, wie ich es z. B. aus der Schönfelder-CD kenne. Wenn das hier ebensogut möglich sein sollte, dann ist die Vorgehensweise nicht leicht genug - nicht "intuitiv" zu ermitteln. Im Menü gibt es den Punkt "Bearbeiten" und dessen einen Unterpunkt "Kopieren Strg+C". Damit kann man - wie unter Windows gewohnt - kopieren, d. h. mit dem Tasten-Duo "Strg+C" eine Kopie des Originaltextes in die Windows-Zwischenablage überführen und mit "Strg+V" aus der Zwischenablage an anderer Stelle wieder, z. B. in die Textverarbeitung, einfügen. Hier kann man anscheinend nicht individuell Textstellen auswählen und markieren sondern nur den gesamten Paragraphen

übernehmen. Mit dieser Methode kann man wohl ebenfalls arbeiten. Was man aus dem kopierten Text nicht braucht, kann man ja auch hinterher, z. B. innerhalb der Textverarbeitung, schnell wieder löschen. Welche Methode im Endeffekt schneller ist, wird sich erst bei häufiger Anwendung erweisen.

Die auf der CD-Titelseite angekündigte Lohn- und Einkommensteuerberechnung ist eine erfreuliche Beigabe, z. B. für diejenigen, die Lohnabrechnungen vorzunehmen oder zu überprüfen haben. Vielleicht kann man auch gleich die Auswirkungen einer BFH-Entscheidung durchspielen. Ein Einkommensteuer-Erklärungs-Be rechnungsprogramm kann es und soll wohl das Unterprogramm auch nicht ersetzen.

## **Link zum Internet**

Auf der Titelseite der Jewel-Box, mit rotem Kasten und weißer Schrift werblich hervorgehoben (Abb. 1), findet sich auch eine Kontaktadresse, von welcher man sich versprechen könnte, in jeder Hinsicht "up to date" zu bleiben: "mit Internet-Link auf den aktuellen Stand **[http://atm.ins-coin.de"](http://atm.ins-coin.de).**  Das interessiert mich, mindestens für die Besprechung, sehr. Für ein echtes Update wird vermutlich heute, im November, noch kein Bedarf bestehen, nachdem sich die CD auf dem Stand vom September 1996 befinden soll. Wo aber ist der Link? Selbstverständlich kann ich mich selbständig in das Internet einwählen und die o.g. Adresse als angestrebte "Location" z. B. im Netscape Navigator eintippen. Unter einem "Link auf den aktuellen Stand ..." stelle ich mir aber vor, daß ich, wie bei den anderen Links, durch Klicken auf eine unterstrichene Textstelle dem Ziel meiner Begierde näher komme. Die gedruckte Kurzbeschreibung verrät dazu nichts, die Oberfläche des gestarteten RE-FACTCD-Programms ebensowenig und auch in der "Hilfe " ist

mit oberflächlicher Suche nicht alsbald ein Hinweis zu finden. Vielleicht gibt es einen Hinweis in Nr. 9 der Lizenzbedingungen (die ich mit Bearbeiten / Kopieren = Strg+C einkopieren wollte; übergeben wurde aber ein Gesetzestext). Danach besteht keine Pflicht zur Aktualisierung gegenüber solchen Lizenznehmern, welche die Registrierungskarte nicht unterzeichnet oder die Ak tualisierungsgebühr nicht bezahlt haben. Das würde bedeuten, daß die Katze im Sack gekauft wird und man vor weiterem Kostenaufwand nicht weiß, was es mit dem hervorgehobenen Internet-Update-Link auf sich hat. Der kleine Wettbewerbsrechtler wiegt den Kopf....

Ich suche über die "Hilfe". Mit dem Stichwort "Internet" erfahre ich, daß das Programm eine "Analogie zur INTERNET-Anwendung der Anlagen-Technologie Maschinelle Textverarbeitung GmbH Dresden" darstelle, die ich im Falle eines Internet-Anschlusses über die o. a. Adresse erreichen könne. Mit den Stichwörtern "link" und "http" gelange ich zu derselben Auskunft und nicht weiter. Das "Hilfe"-Menü enthält auch noch den Unterpunkt "Update". Dort findet man aber nur ein Fax-Musterblatt vor, mit dessen Versendung man ein Update zum Stückpreis von 79 DM erwerben kann. Nun muß ich mich doch selbst anstrengen, um mich ungelinkt, über T-Online und Netscape ins Netz der Netze zu werfen. Nach "Münzeinwurf" (ins-coin?), d. h. Eingabe der Adresse **["http://atm.ins-coin.de/,](http://atm.ins-coin.de/)** zeigt sich das in Abb. 5 (S. 445) dargestellte Bild.

Man kann weiterklicken und -blättern. Dann gelangt man, d. h. ich gelange, doch etwas unerwartet, zu wirklichen Aktualitätshinweisen (Abb. 6, S. 445).

Die Nachricht, was in den letzten Tagen oder Wochen hat beachtet werden sollen, ist direkt erschreckend (vgl. den Kasten auf Seite 445).

Egal, was "Internet-Link" bedeuten soll: Der Zugang ist auch sonst kein Problem und die sich

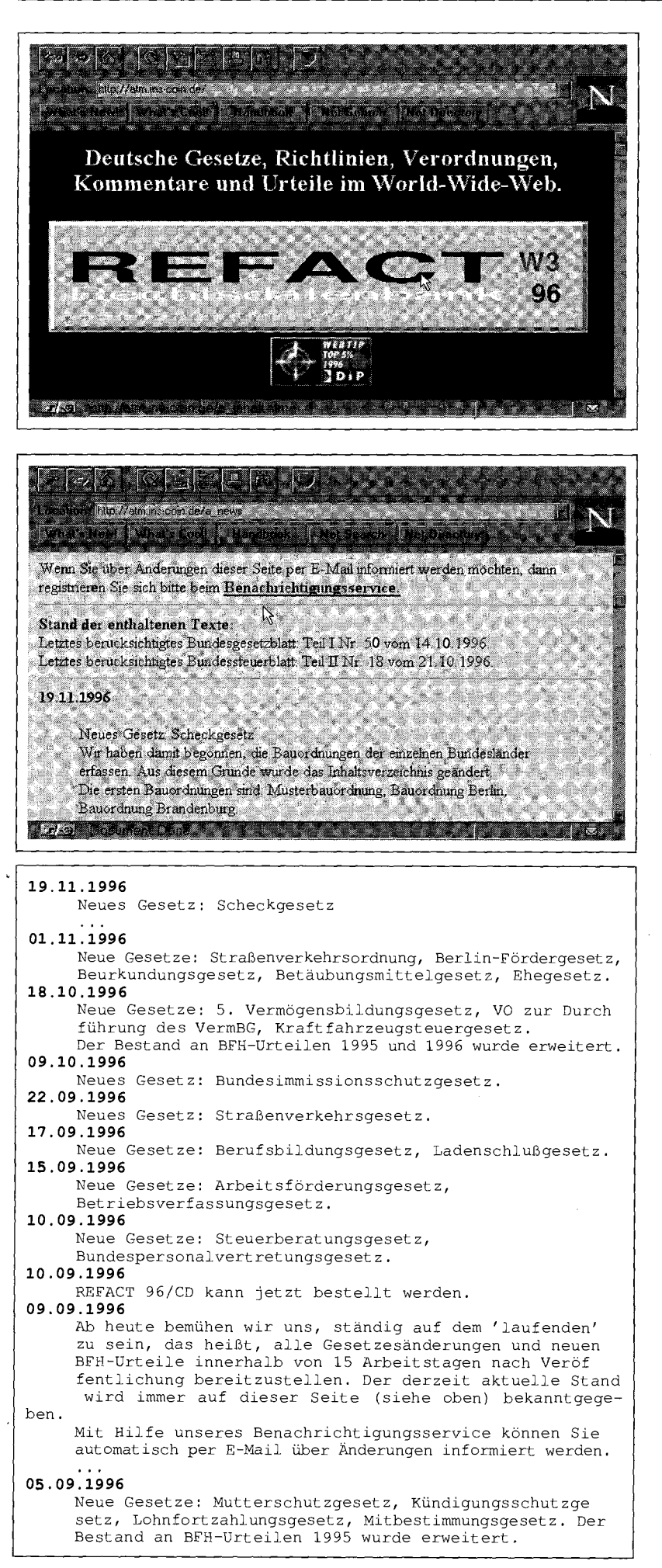

#### Refact CD

eröffnenden Möglichkeiten erscheinen mir enorm. Mittels Email, elektronischer Post aus dem Internet über die Telefonleitung auf den heimischen Bildschirm usw., praktisch sofort die neueste veröffentlichte Rechtslage serviert bekommen zu können, ist schon berauschend. Nüchterner formuliert, ist hier das Zitat des von mir leider vergessenen Philosophen am Platz: "Gesetzeskenntnis hilft bei der Rechtsfindung ungemein". Ich wage allerdings die Vermutung, daß auch anderen Gerichten in Bayern die Voraussetzungen (Windows-Oberfläche, CD-ROM-Laufwerk, Internet-Anschluß) für solche Verfahren fehlen und noch lange verschlossen bleiben. Vielleicht verhilft uns der internette Link eines finanziell und organisatorisch unabhängigeren Jüngers der Rechtswissenschaft zum gewünschten Stand des Wissens. Oder wir müssen zu Hause, am sogenannten "zu-Hause-Rechner", von dem gesetzlich nicht mehr anerkannten Arbeitszimmer aus, die Gesetzeslage verfolgen. Was sagt die CD zu "Arbeitszimmer" und "häuslich"? U. a.:

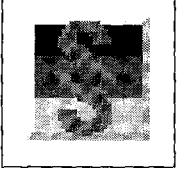

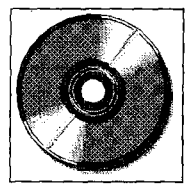

*Abb. y. Refact-Homepage* 

*Abb. 6: Aktuelles im Internet* 

*"Buch: Einkommensteuergesetz (ESTG)* 

*Titel: § 4 (5) Fassung bis Jahressteuerergänzungsgesetz 1996 Text: (5) Die folgenden Betriebs-*

*ausgaben dürfen den Gewinn nicht mindern:* 

*6b. Aufwendungen für ein häusliches Arbeitszimmer sowie die Kosten der Ausstattung. Dies gilt nicht, wenn die betriebliche oder berufliche Nutzung des Arbeitszimmers mehr als 50 vom Hundert der gesamten betrieblichen und beruflichen Tätigkeit beträgt oder wenn für die betriebliche oder berufliche Tätigkeit kein anderer Arbeitsplatz zur Verfügung steht. In diesen Fällen wird die Höhe der abziehbaren Aufwendungen auf 2400 Deutsche Mark begrenzt; die Beschränkung der Höhe nach gilt nicht, wenn das Arbeitszimmer den Mittelpunkt der gesamten betrieblichen und beruflichen Betätigung bildet..."* 

*Aktuelles aus dem Internet.*